Software skills for librarians:Library carpentry

> Module 1: The Unix shelland regular expressions

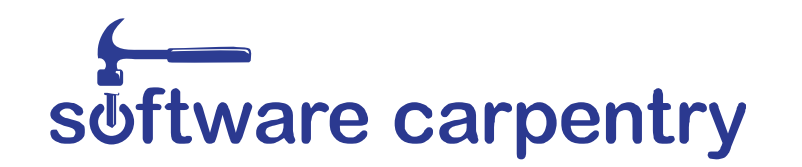

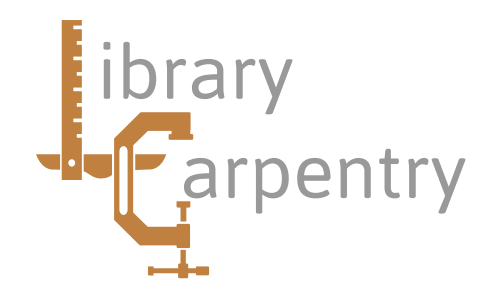

### Introduction to computers

- What the computer is:
	- A useful tool

Obedient

Accurate & Fast

• And what it is not:

An electronic brain

Intelligent

Magic

# What computers do well

- Simple, repetitive tasks
- Follow instructions
- Number crunching
- Look for patterns in regular data
- Remember and process large data sets

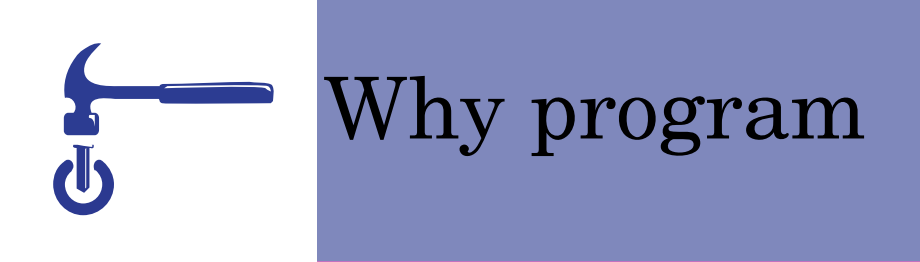

- Speed up repetitive tasks
- Professional development for yourself and others
- Help understand other automation projects
- Curiosity

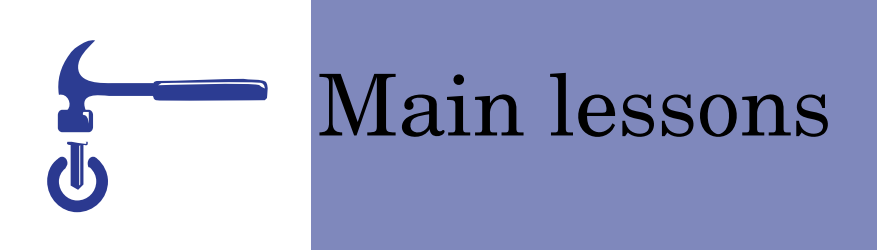

- Borrow and reuse:
	- Look at other's code

Use libraries

Re-use sections of your own code

• There is no best language: They are designed for different tasksEach has strengths and weaknessesSame fundamental principles

# Computational thinking

• Abstraction:

Transistors, Boolean logic, Machine code, Programs

- Helps to handle complexity
- Black boxes:

Inputs transformed into outputs

• Think about the process

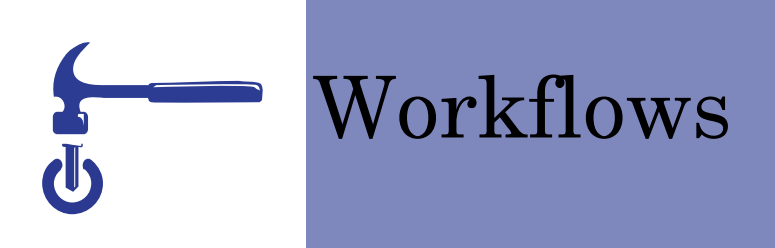

• Sequential

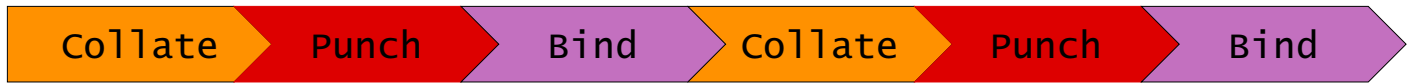

• Pipelined

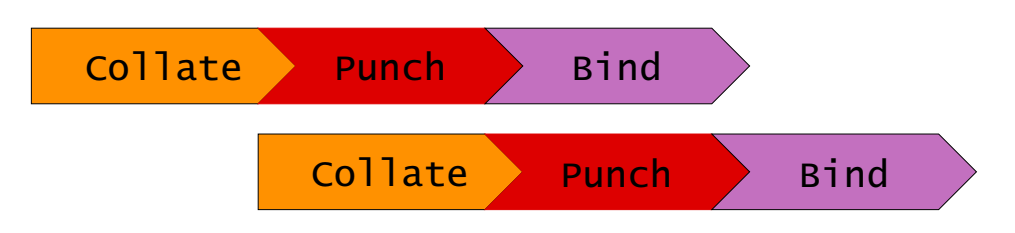

• Parallel

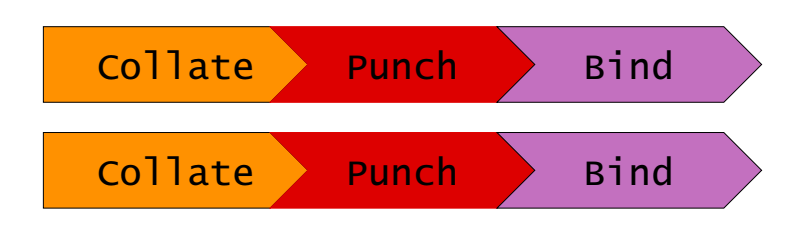

### Introduction to the unix shell

- Interact with users
- Command line interface
- Read Evaluate Print loop
- Disadvantages:

Terse, cryptic commands, text only

• Advantages:

Faster, easier to automate, easier to program

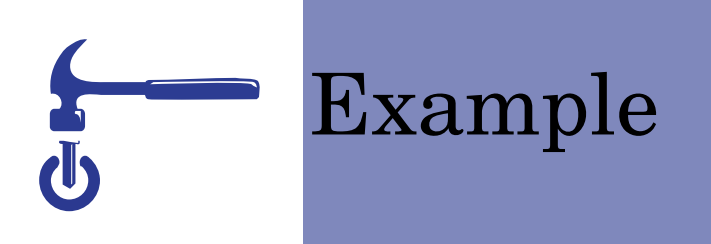

- Report on MARC field usage
- Single command
- Repeatable:

Shell history, up arrow key

- Loop over all fields
- Compare with imaginary GUI

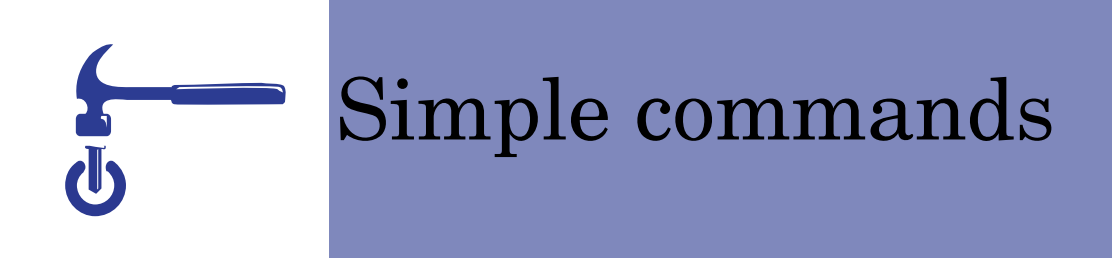

- pwd − print working directory
- ls − list files
- Commands can take parameters

ls textfiles − list contents of directory textfiles

• Commands can take options

ls -l − list files in the 'long' format

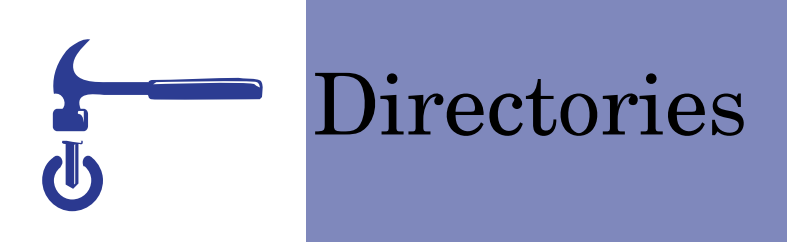

- Single directory tree
- Slash at the beginning indicates the root
- In the middle it separates names
- Absolute path from root, relative from current directory
- Filenames can include any characterEnclose parameters with a space in quotes, eg "file name"
- Users files in /users

### Navigating the filing system

- cd − change directory
- cd  $\sim$  go back to home directory
- cd .. − go up to parent directory
- Filename extensions
- Tab completion
- Wildcard expansion:
	- \*.txt  $-$  all text files

img?.jpg − JPEG images img1, img2 ... file $[1-9]$ .txt – file $1$ .txt, file $2$ .txt, etc.

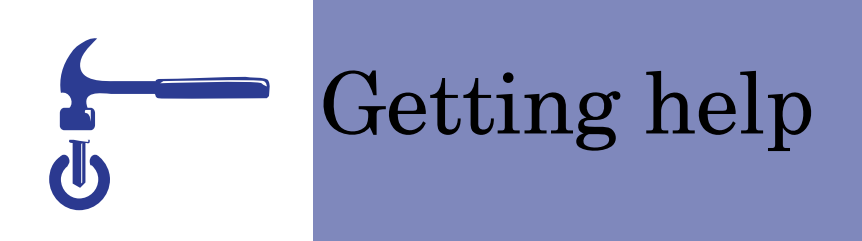

- --help after command name
- no parameters or incorrect syntax
- man <command name>
- Google
- Unix in a nutshell

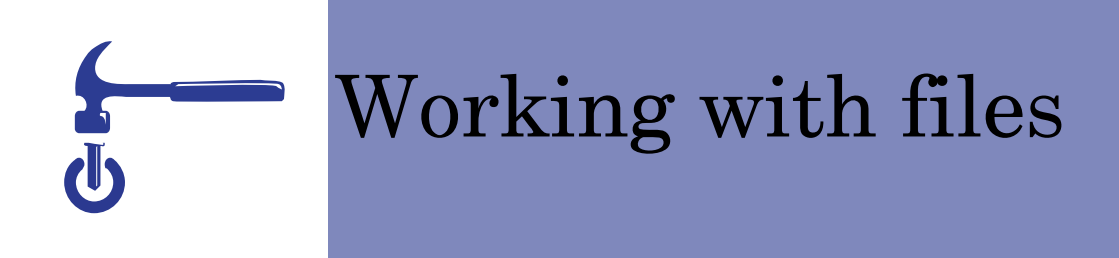

- mkdir − create directory
- nano − text editor
- rm − delete a file
- cp − copy a file
- mv − move, or rename, a file

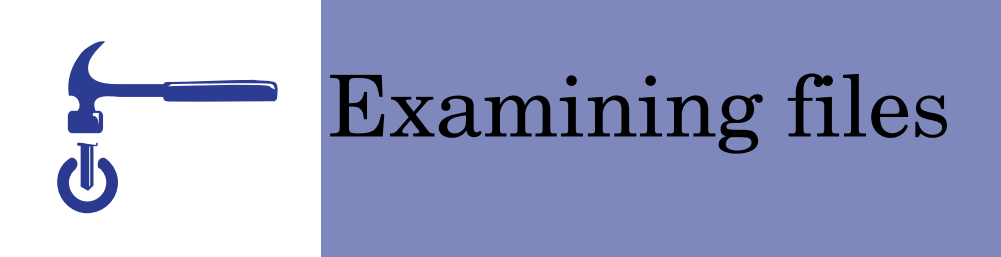

- wc − word count
- cat − print a file
- sort − sort the lines of a file into order
- head − print first n lines
- tail − print last n lines
- diff difference between two files

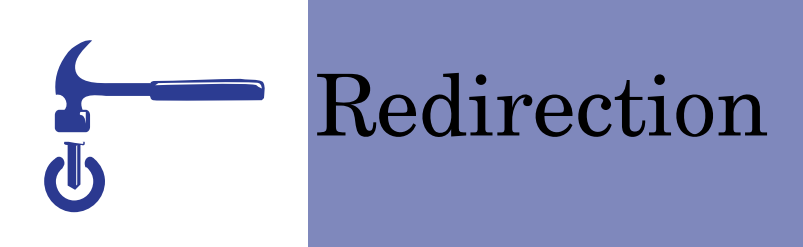

• Standard input and output

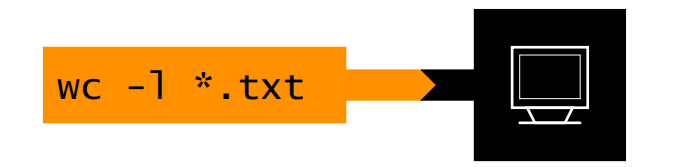

• Redirect output to a file: > file

wc  $-1$  \*.txt > out.txt

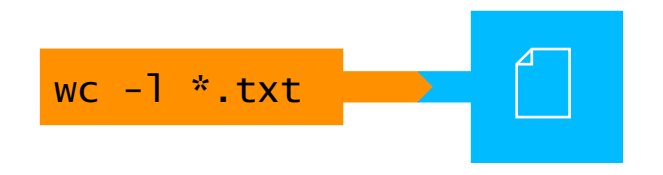

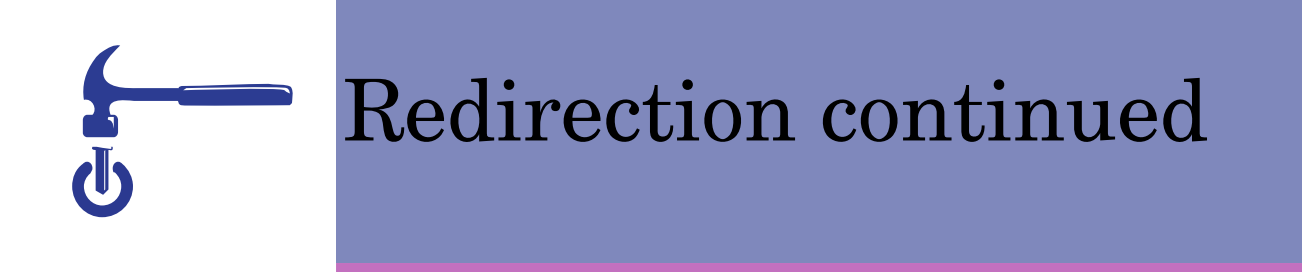

• Pipe output of one command to input of second

first | second

wc  $-1$  \*.txt | sort  $-n$  | head  $-1$ 

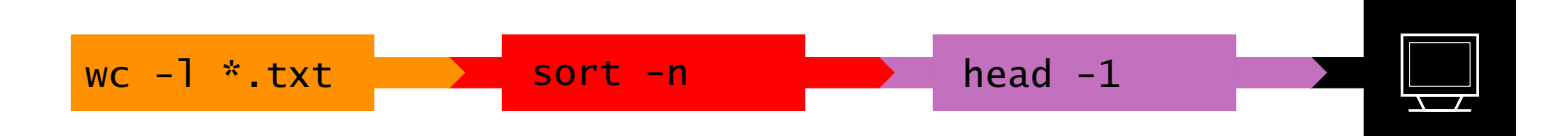

• Read input from a file: < file

 $wc -1 < in.txt$ 

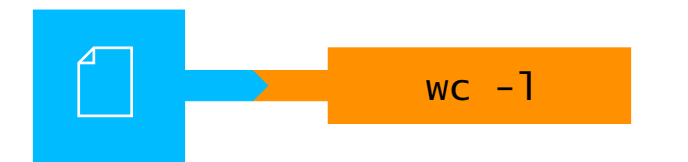

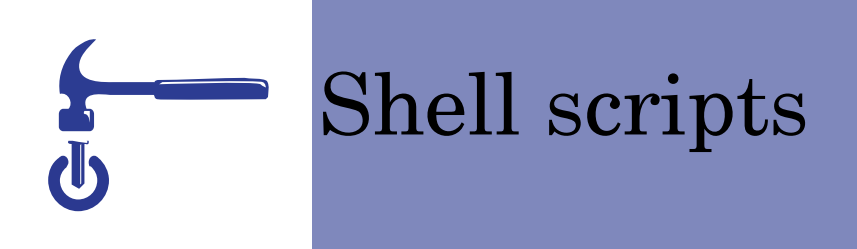

- Simple programming, save and recall the steps for common tasks
- Variables, labels for pieces of data
- Loops, repeat the same command or operations several timesfor filename in record.txt record.marc; do cat \$filename;done
- Can use wildcards

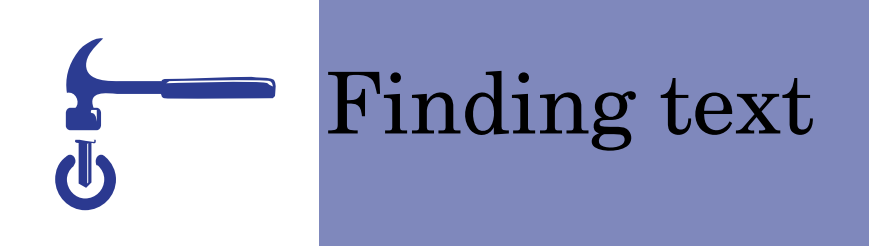

- grep − search for patterns in text files
	- grep Linux record.txt
	- grep -w Linux record.txt
	- grep -n "Addison Wesley" record.txt
	- grep -E '^650' record.txt

# Transliterating characters

- Like global search and replace on single characters Change every occurance of one character into corresponding oneOr delete every single character of one type
- Examples of tr command:

```
tr 'a-f' 'A-F'tr '[:upper:]' '[:lower:]'tr '\012' ' 'tr -d '[:punct:]'
```
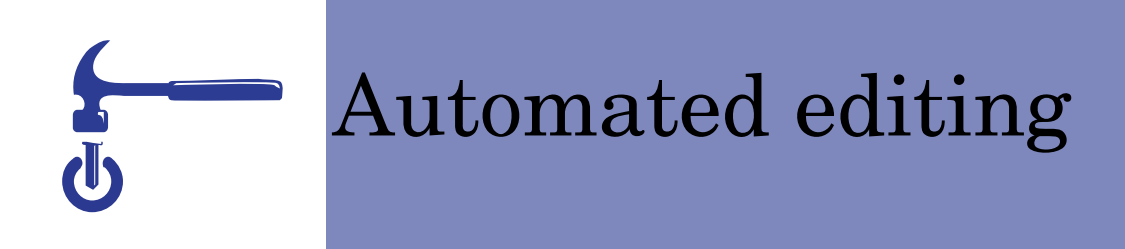

- sed -e command filename − perform editing command on each line
	- sed -e 's/^650/655/' record.txt
	- sed -e '/^650/p' record.txt
	- sed -e '/^035/d' record.txt
	- sed -e '1,3d' record.txt
	- sed -e '1,3p' record.txt
	- sed -e '1i(UkCU-COM)' record.txt
	- sed -e '/^020/a\$q pbk.' record.txt

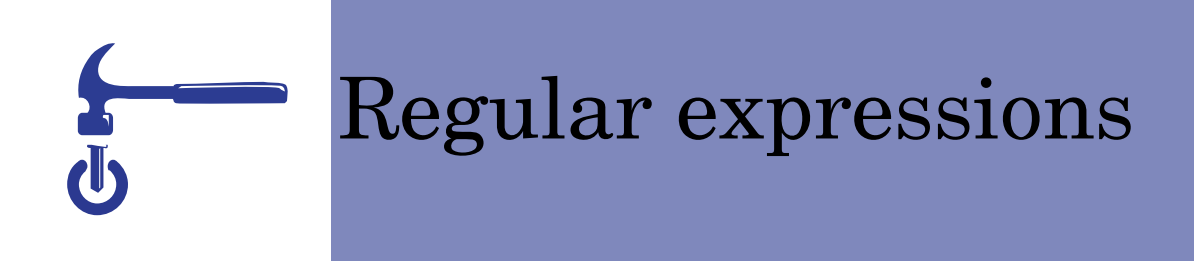

- Used to match patterns in text
- Useful for understanding your data
- Or specifying its format
- Similar to search and replace
- Supported by many tools, like grep and sed

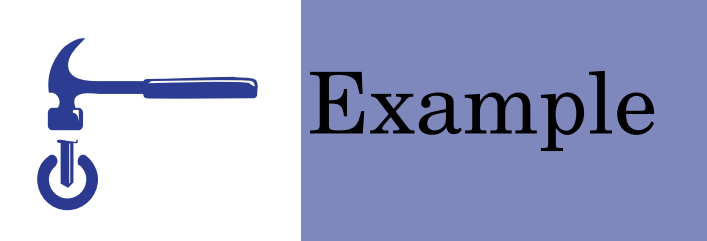

- Organise
- Organize|Organise
- \b(Organize|Organise)\b
- \b[Oo]rgani[sz]e\b

## Regular expression syntax

- Most characters match themselves
- Vertical bar for alternatives
- Square brackets for character class
- Round brackets for grouping a subexpression
- *\b for word boundaries*

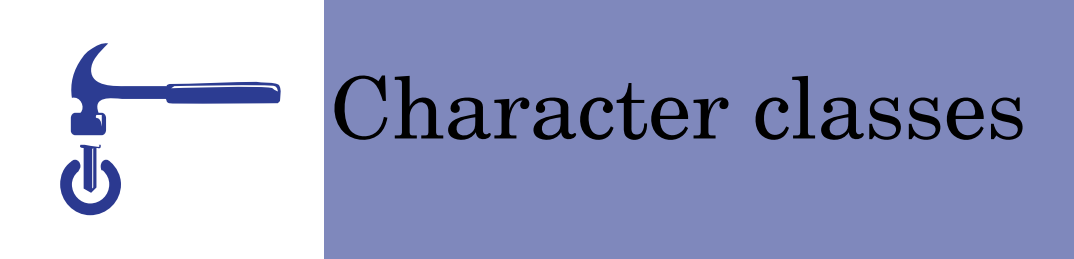

- Matches any one of the characters in brackets
- [abc] any one of a, b or c
- Could be written as [a-c]
- [A-Za-z] any upper or lower case letter
- [ $\hat{A}$ -Za-z] anything except a letter
- $\bullet \ w \ d \$ s shortcuts
- Fullstop matches any character

#### Anchors and back references

- $$$  Matches only at end of string
- $\bullet$   $\hat{\ }$  Matches only at beginning
- Adding a slash in front of a special charactermatches that single character. Eg  $\gtrsim$  \$[a-z]
- Brackets have two meanings, grouping and capturing
- \1 refers back to first set of brackets

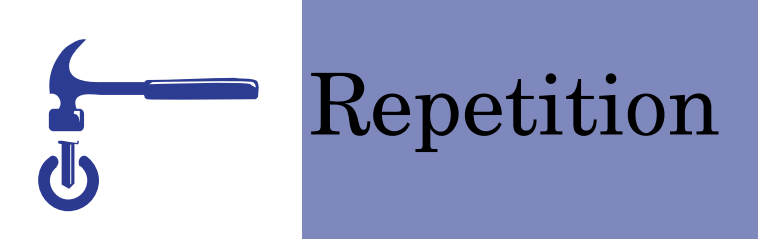

• ? 0 or 1

Organised?

- \* 0 or more $\S[a-z]$ ([^\$.]\*)
- $\bullet$  + 1 or more  $0x[0-9A-F]+$
- {n,m} Between n and m\d{10,13}

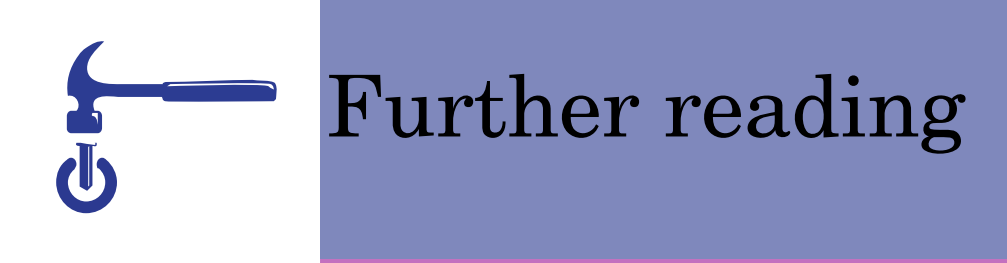

- Unix in a nutshell / Arnold Robbins 4th ed.O'Reilly, 2005 — ISBN 0596100299
- Classic shell scripting / Arnold Robbins and Nelson Beebe. O'Reilly, 2005 — ISBN 9780596005955
- Mastering regular expressions / Jeffrey Friedl 3rd ed. O'Reilly, 2006 — ISBN 9780596528126